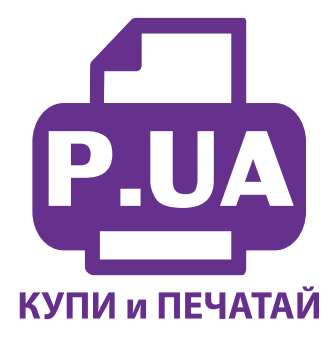

#1 Профессиональный Магазин Расходных Материалов для Принтеров

 $+38(050)$  720 70 70  $+38(067)$  720 70 70  $+38(063)$  720 70 70 zakaz $(a)$ p.ua **p.ua**

## **ИНСТРУКЦИЯ**

**по Установке и эксплуатации Системы непрерывной подачи чернил IS.0110ARC**

- 1. Вызовите печатающую головку в положение замены картриджей, открыв крышку принтера. Отключите шнур питания. После этого печатающую головку принтера можно перемещать вручную. Извлеките картриджи из принтера.
- 2. На картриджах СНПЧ установлены обнуляемые чипы (фото 2). Будьте аккуратны при обращении с ними. Микросхемы на чипах могут выйти из строя при воздействии статического электричества, поэтому желательно не прикасаться к ним руками. Не допускается попадание чернил на чипы, следите за этим во время всего процесса заправки и установки системы на принтер.
- 3. Снимите транспортировочные колпачки с картриджей СНПЧ и переверните их выходными отверстиями вверх (фото 3-4).
- 4. Следующим шагом будет заправка системы чернилами. Перед этим перегните шлейф в любом месте и зафиксируйте его биндером (фото 5). Откройте резиновые заглушки заправочных (больших) отверстий (фото 6). При помощи шприцов (используя шток шприца в качестве лейки) заполните емкости доноры соответственно обозначенным цветам примерно на 80-90% (фото 7). Заглушки вентиляционных отверстий при этом должны быть закрыты. Не перепутайте черные цвета, первый по порядку - черный фото (WWM-С08В), четвертый - пигментный (WWM-С40BP), соответствует картриджу PGI 5BK. Расположение цветов на фото может отличаться от расположения цветов Вашего принтера. После заправки закройте заправочные отверстия и откройте вентиляционные.

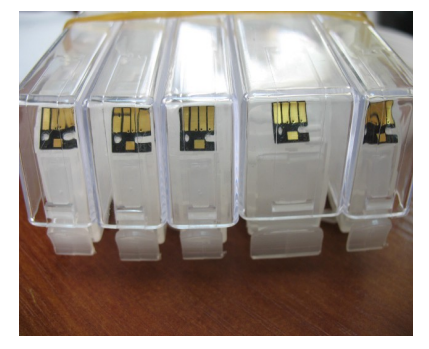

*фото 2 фото 3 фото 4*

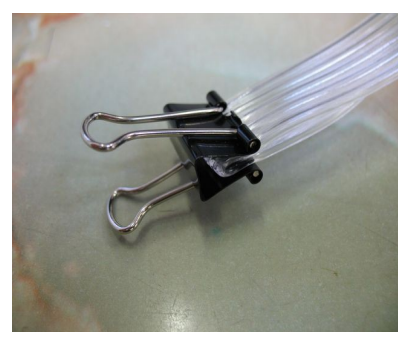

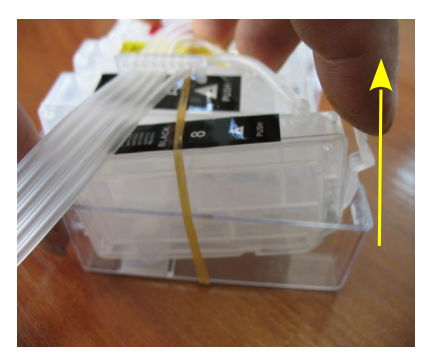

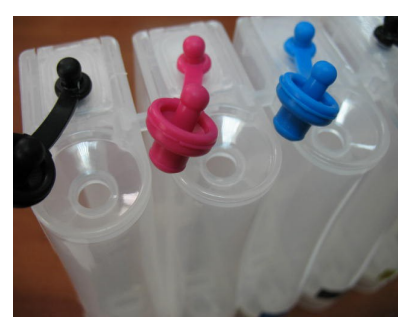

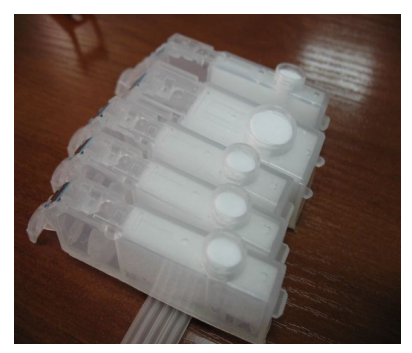

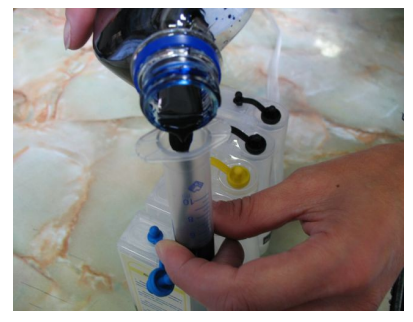

*фото 5 фото 6 фото 7*

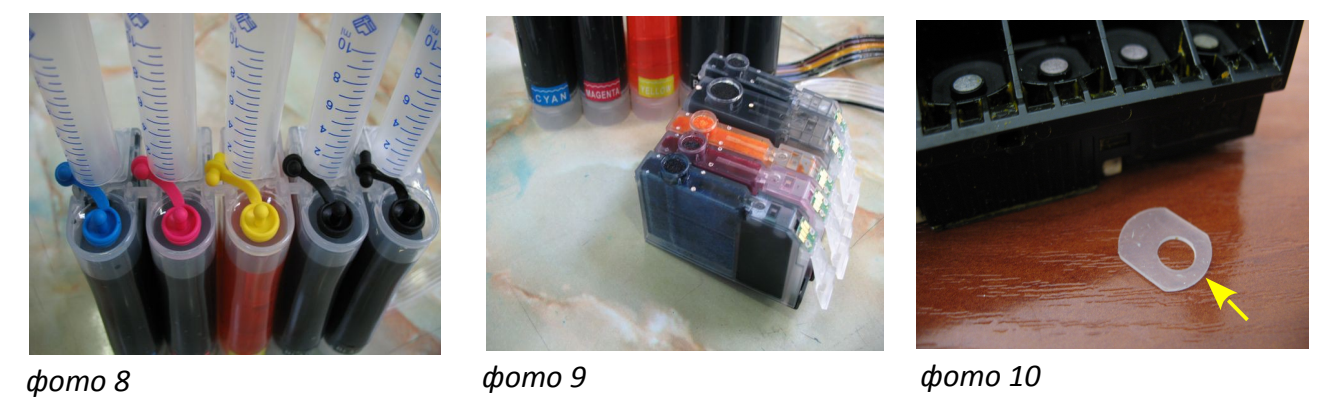

- 5. В вентиляционные отверстия установите шприцы с выдвинутыми штоками (фото 8) в строгом соответствии с цветами, используемыми при заправке емкостей. Снимите зажим со шлейфа. Медленно начните задвигать поршень одного из шприцов, картриджи при этом должны находиться выходными отверстиями вверх. Чернила по шлейфу начнут заполнять картридж. Заправка картриджа считается законченой, когда из выходного отверстия будут поступать чернила (фото 9). При этом сразу же прекратите давление на поршень шприца, и немного ослабьте его. **Шприцы не извлекайте до момента установки системы в принтер.**
- 6. В том же порядке заполните все остальные картриджи. Будьте внимательны, чернила не должны пролиться и попасть на чипы.

## **Установка системы на принтер**

1. Возьмите силиконовые уплотнители, которые шли в контейнерах картриджей, и установите их на чернилозаборные штуцеры печатающей головки (фото 10-11). Установите картриджи в принтер (фото 12), перед этим переверните их и убедитесь, что чернила не капают из выходных отверстий картриджей, это очень важно. Если это происходит, ослабьте еще давление на поршни шприцов и промокните остатки чернил салфеткой. Не сдавливайте картриджи с боков. При установке чернила не должны вытекать из выходных отверстий картриджей.

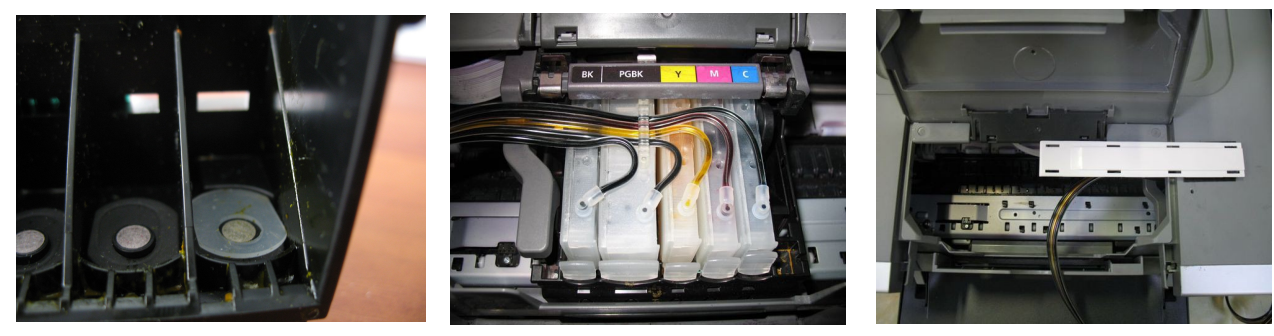

*фото 11* 

*фото12 фото 13*

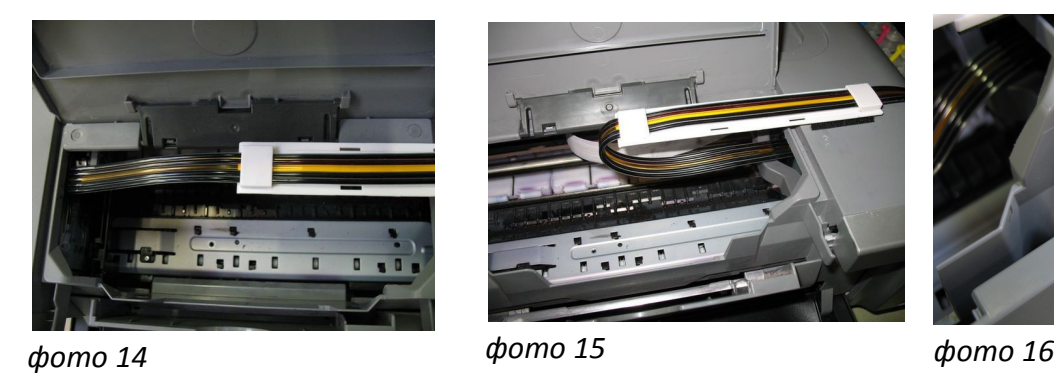

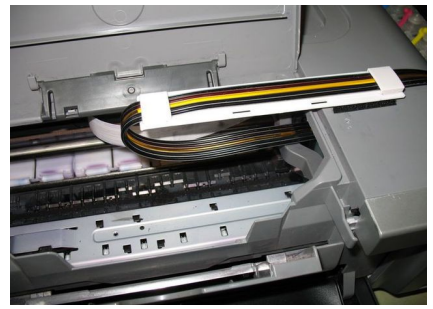

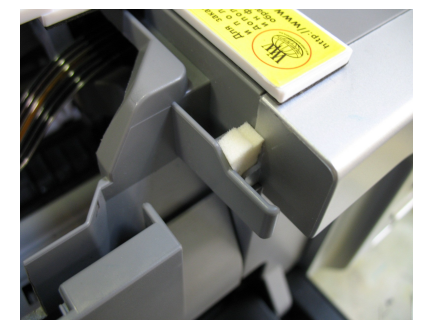

Приклейте с правой стороны принтера планку подвеса шлейфа (фото 13). Отведите печатающую головку в крайнее левое положение и положите шлейф на держатель (фото 14), зафиксируйте его прижимом. Шлейф не должен быть сильно натянут.

- 2. Перемещая каретку вправо и влево, убедитесь, что шлейф сильно не натягивается и не цепляется за детали принтера (фото 14-15). В случае необходимости отрегулируйте натяжение шлейфа, перемещая его по держателю.
- 3. Установите поролоновый уплотнитель на датчик открытия крышки (на фото 15-16 указан желтой стрелкой). Отведите каретку в крайнее правое положение. Подсоедините шнур питания и включите принтер. Выполните прочистку печатающей головки. После окончания прочистки извлеките шприцы из вентиляционных отверстий, на их место установите воздушные фильтры . После этого принтер готов к печати. Печатать принтер должен при открытой крышке. После окончания печати крышку следует прикрыть. Если под тяжестью крышки начнет отклеиватся планка подвеса, необходимо закрепить ее с помощью саморезов или клея.
- 4. Емкости-доноры должны находиться на одном уровне с принтером. При необходимости дозаправки емкостей доноров: пережмите чернильный шлейф зажимом, закройте резиновыми заглушками вентиляционые отверстия, откройте заправочные отверстия, залейте нужное количество чернил, но не более 80% объема емкостей. После этого закройте заправочные и откройте вентиляционные отверстия. После каждой заправки рекомендуется выполнить прочистку печатающей головки.
- 7. Если принтер после установки СНПЧ печатает не качественно, или оставляет капли чернил на бумаге -это говорит о том, что на нижней части печатающей головки образовалась чернильная капля. Для удаления ее вызовите каретку в положение замены картриджей, пережмите чернильный шлейф для предотвращения оттока чернил, извлеките картриджи, а затем печатающую головку, аккуратно промокните салфеткой остатки чернил на нижней части головки. Установите все на место в обратном порядке. Проверьте, правильно ли заправлены емкости с чернилами, в маленьком отсеке чернил должно быть минимальное количество. Сделайте прочистку печатающей головки. После этого данная проблема не должна возникать.
- 8. Не поднимайте и не переворачивайте емкости доноры, в результате этого происходит перелив чернил в печатающую головку, что сделает невозможным качественную печать. Если это произошло, необходимо снять и прочистить печатающую головку, как описанно в п.7. Если Вам

необходимо извлечь картриджи из принтера, всегда пережимайте чернильный шлейф, это предотвратит отток чернил в емкости или перелив в печатающую головку.

- 9. Если вы выполнили правильно все пункты по установке СНПЧ можно сразу приступать к печати.
- 10. Возможно после установки системы принтер выдаст сообщение "Ошибка 6502", это вызвано, в первую очередь, попаданием яркого света на один из датчиков принтера (фото 20). Выключите принтер, отведите каретку в крайнее левое положение. Закройте внутренние детали принтера от света (можно несколькими листами бумаги) и включите принтер. Подождите, пока пройдет внутренний тест принтера, ошибка должна исчезнуть.
- 11. Применяйте только чернила ВВМ (Worldwide Manufacturing, E.D.). Коды чернил С08В(черные), С41С/M/Y (цветные), С40BP(черные пигментные).
- 12. Если принтер сообщает о полном окончании одного из чернильных картриджей (фото 17-18), необходимо открыть крышку принтера и разблокировать датчик открытия крышки (фото 16), при этом печатающая головка выйдет в положение замены картриджей. Отщелкните необходимый картридж, на котором мигает красный светодиод, и снова плотно защелкните его на место (фото 19). После этого показания уровня чернил данного картриджа восстановятся на 100%.

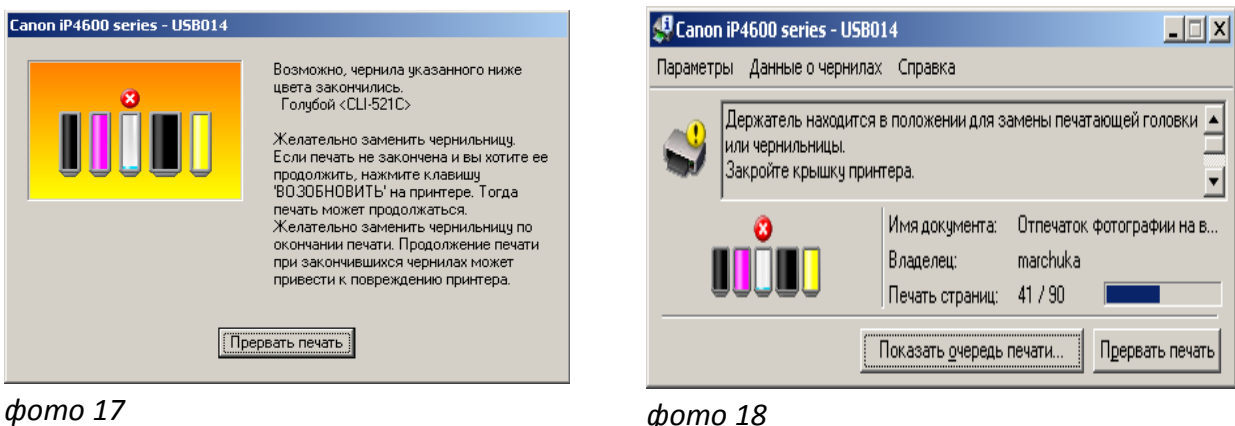

Всегда следите за тем, чтобы чернил в отсеке стабилизации давления было минимальное количество (не более 1 см). Если по каким-либо причинам одновременно были открыты оба отверстия

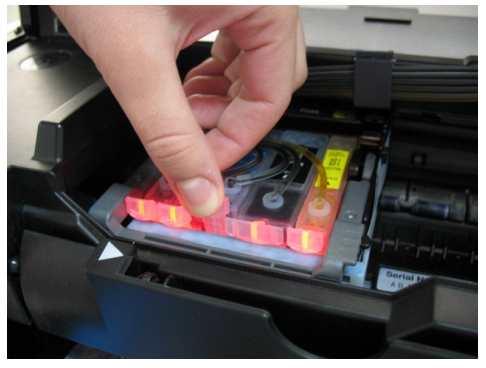

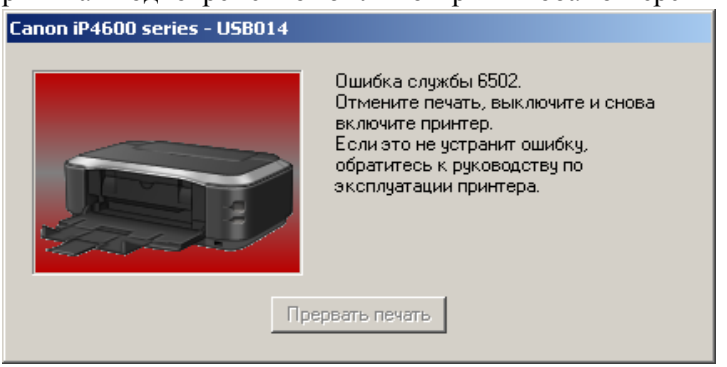

*фото 19 фото 20*

(заправочное и вентиляционное) емкостей доноров чернила заполнят два отсека (фото 21). В данном случае система будет работать нестабильно и могут возникнуть проблемы при печати. Вам необходимо закрыть все отверстия резиновыми заглушками и перевернуть емкости (фото 22), чернила перетекут в большой отсек. После этого установите умкости в нормальное положение (фото 23), откройте вентиляционные отверстия и установите в них воздушные фильтры. Система готова к работе.

Никогда не поднимайте и не переворачивайте емкости доноры, в результате этого происходит перелив чернил в печатающую головку, что сделает невозможным качественную печать. При транспортировке СНПЧ обязательно пережмите зажимом (биндером) чернильный шлейф и закройте резиновыми заглушками все отверстия емкостей доноров.

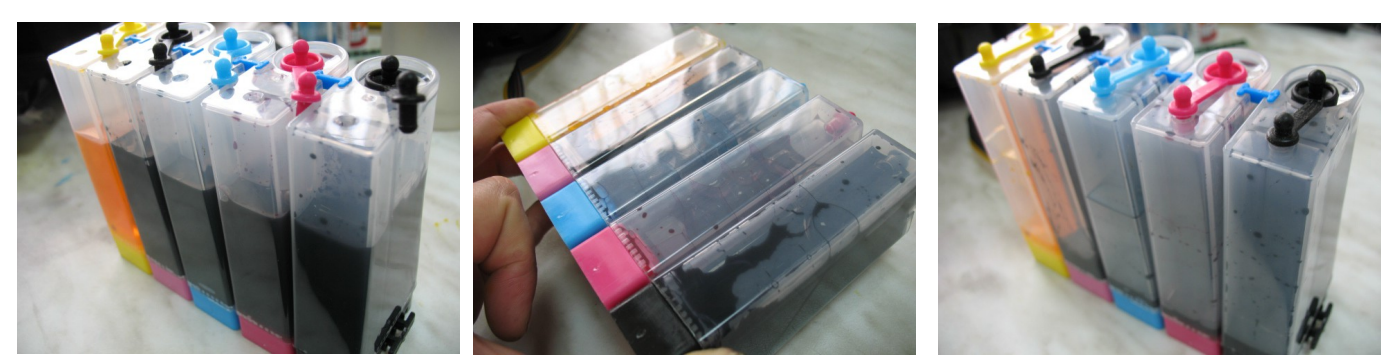

*фото 21 фото 22 фото 23*

- **Не оставляйте принтер на длительное время без печати, необходимо хотя бы раз в неделю включать принтер.**
- **Через некоторое время (примерно через год) из-за перепадов атмосферного давления возможно накопление излишнего воздуха в картриджах и могут возникнуть заментные проблемы при печати. Необходимо извлечь картриджи и снова заполнить их как при первоначальной заправке.**